[其他](https://zhiliao.h3c.com/questions/catesDis/728) **[彭旭](https://zhiliao.h3c.com/User/other/40946)** 2019-10-29 发表

## 问题描述 UTM的两种模式介绍

## 解决方法

FW模式:完善的防火墙功、IPv4/IPv6协议栈、丰富的VPN特性、NAT应用

UTM模式:支持FW模式所有功能,还支持实时的病毒防护、全面的流量管理、细致的行为审计。可 以用mcms connect system os2进入到I-ware系统。

## **切换模式的方法:**

**①**[H3C]startup firewall/utm + reboot

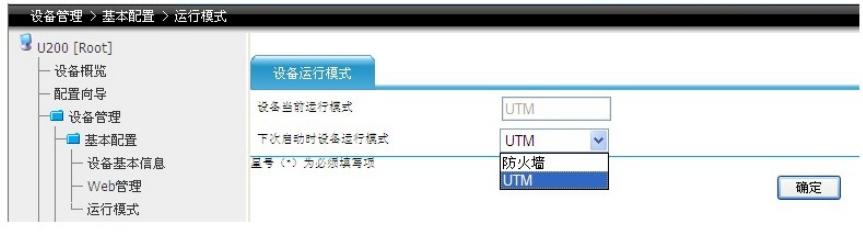

**②**WEB页面修改运行模式 + 重启 **③**设备启动时修改: System application is starting...

Press Ctrl+F to load firewall system... ##### start UTM mode #####